# **BAB IV HASIL DAN PEMBAHASAN**

#### **4.1 Pengembangan /** *Development*

Proses pengembamgan aplikasi adalah tahap pembanguan aplikasi berdassrkan *storyboard* yang telah dibuat. Pada proses pengembangan aplikasi, langkah pertama dilakukan adalah menyoapkan data berupa gambar, materi, serta suara untuk keperluan aplikasi yang dibangun. Berikut beberapa langkah tahap pengembangan aplikasi.

a. Pembuatan dan Pengeditan Tampilan

Pembuatan tampilan aplikasi pada penilitian ini menggunakan Corel Draw X7 dan asset yang digunakan dalam pembuatan tampilan didapat dari *www.freepik.com*. Objek-objek yang berkaitan dengan gambar yang terdapat dalam *game* dibuat dan diedit menggunakan Corel Draw X7. Objek-objek yang dibuat dan diedit adalah gambar latar, karakter, ikonikon, dan semua gambar yang didapat dari berbagai sumber. Contoh proses tampilan yang telah dibuat dapat dilihat pada **Error! Reference source not found.**.

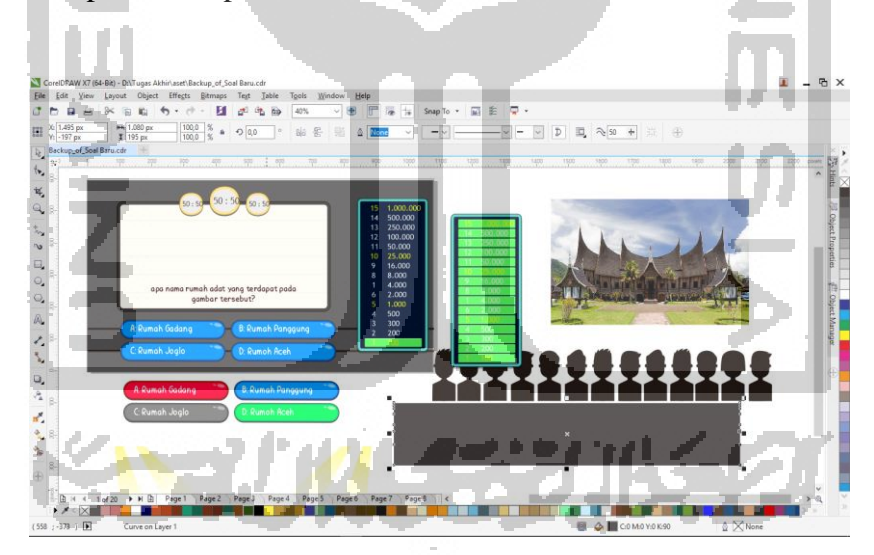

Gambar 4.1 Proses Pembuatan Tampilan Aplikasi

#### b. Pengeditan Suara

Pembuatan suara untuk aplikasi menggunakan Audacity. Suara yang terdapat pada aplikasi ini meliputi suara latar, suara tombol, dan suara efek-efek lainnya. Contoh hasil pengeditan suara menggunakan Audacity dapat dilihat pada [Gambar 4.2.](#page-1-0)

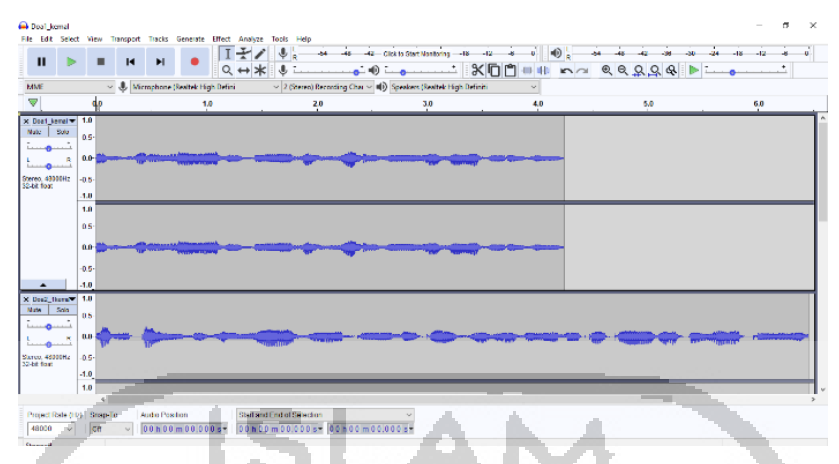

Gambar 4.2 Proses Pengeditan Suara

### <span id="page-1-0"></span>c. Pembuatan Aplikasi

Tahapan ini merupakan tahapan terakhir dalam pengimplementasian. Pada tahap ini setelah semua di *import* ke dalam Adobe Flash CC 2015 selanjutnya diproses. Dalam proses pembuatannya permainan digital ini selain menyusun gmabar dan suara, penulis juga memberikan *script* untuk menambahkan fungsi-fungsi pada menu, suara, karakter, soal, dan lain-lain. Dontoh *script* dapat dilihat pada [Gambar 4.3.](#page-1-1)

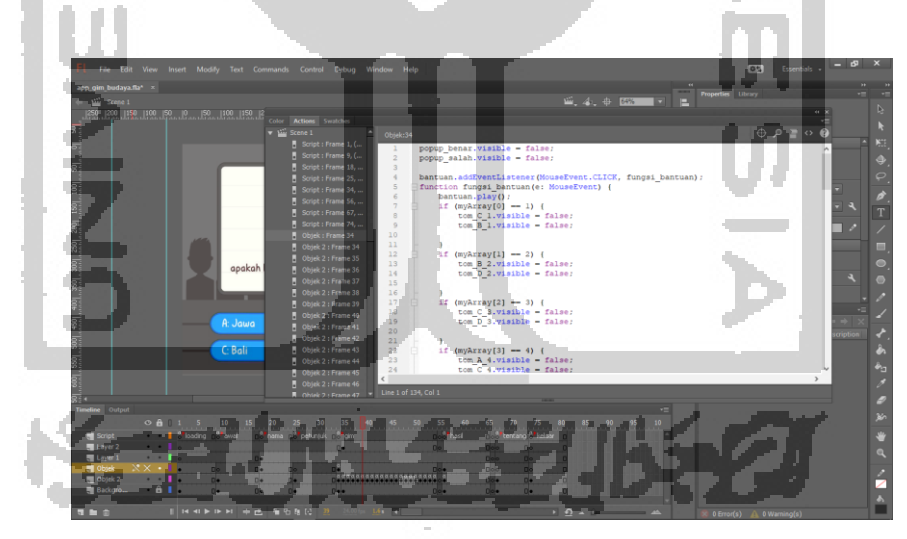

Gambar 4.3 *Script game*

<span id="page-1-1"></span>Hasil dari implementasi pada Adobe Flash CC 2015 dijelaskan sesuai dengan antarmuka yang terdapat dalam aplikasi *game* budaya daerah dengan tipe *game* interaktif ini. Antarmuka yang terdapat ddalam aplikasi tersebut antara lain:

### **4.1.1 Antarmuka Halaman** *Home* **(Awal)**

Pada halaman awal ini, diputarkan music daerah untuk mengiringi aplikasi. Pafa halaman ini, terdapat 3 buah tombol yang terdiri dari tombol mulai yang akan mengarahkan ke halaman masukkan nama, tombol tentang yang akan mengarahkan ke halaman tentang, dan tombol keluar untuk keluar dari aplikasi. Tampilan halaman Home dapat diliah pada [Gambar 4.4.](#page-2-0)

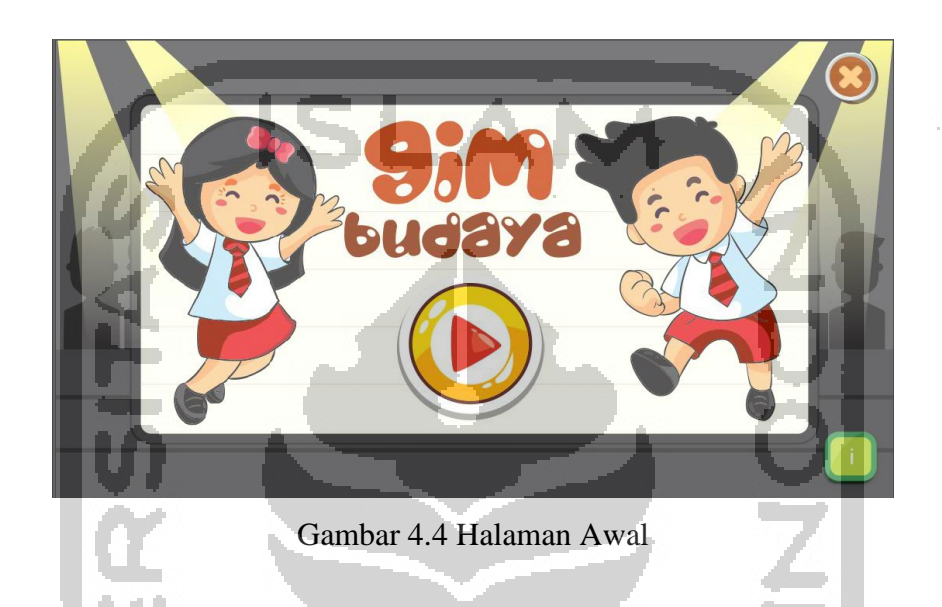

### <span id="page-2-0"></span>**4.1.2 Antarmuka Halaman Masukkan Nama**

Pada halaman ini pemain diperintahkan untuk memasukkan Nama mereka, yang nantinya ditampilkan kembali pada halaman hasil setelah permainan selesai. Di halaman ini terdapat dua tombol yaitu tombol kembali yang mengarahkan pemain kembali menuju halaman home, dan tombol selanjutnya yang mengarahkan pemain menuju halaman petunjuk. Tampilan dari halaman masukkan Nama dapat dilihat pada [Gambar 4.5.](#page-2-1)

<span id="page-2-1"></span>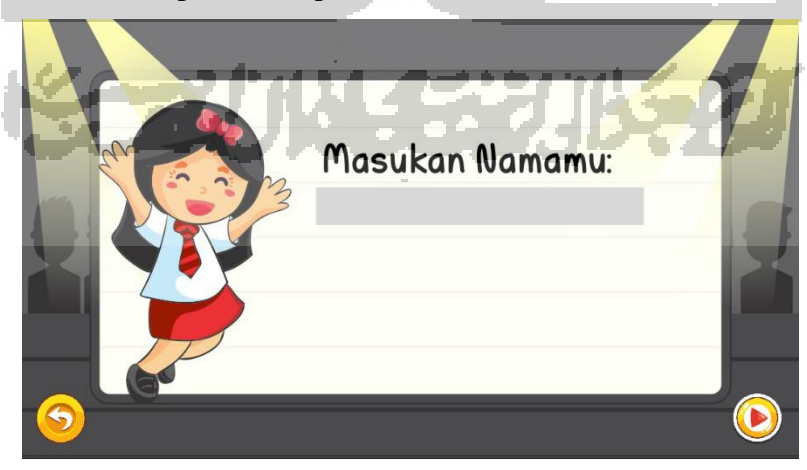

Gambar 4.5 Halaman Masukkan Nama

### **4.1.3 Antarmuka Halaman Petunjuk**

Pada halaman petunjuk ini, pemain diberikan petunjuk untuk memainkan gim. Halaman petunjuk akan muncul ketika pemain menekan tombol selanjutnya yang terdapat pada halaman masukkan nama. Pada halaman petunjuk terdapat dua tombol yaitu tombol selanjutnya untuk masuk kedalam permainan, dan tombol kembali yang akan mengarahkan pemain kembali menuju halaman masukkan nama. Tampilan dari halaman petunjuk dapat dilihat pada [Gambar](#page-3-0)  [4.6.](#page-3-0)

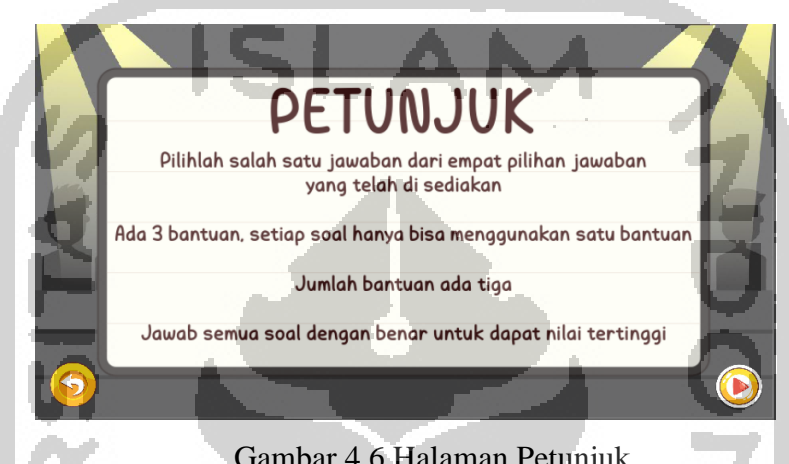

Gambar 4.6 Halaman Petunjuk

# <span id="page-3-0"></span>**4.1.4 Antarmuka Halaman Soal**

Pada halaman soal ini, akan ditampilkan soal beserta gambar. Para pemain dapat menjawab pertanyaan dengan memilih salah satu dari empat pilihan jawaban. Pada halaman ini juga terdapat pilihan bantuan, dan nilai yang sudah didapat pemain dari jawaban soal yang benar. Pada setiap soalnya, pemain hanya dapat menggunakan satu kali bantuan, bantuan yang didapat yaitu dihapuskannya dua pilihan jawaban yang salah dari total empat pilihan jawaban yang disediakan. Tampilan dari halaman soal dapat dilihat pada [Gambar 4.7.](#page-3-1)

<span id="page-3-1"></span>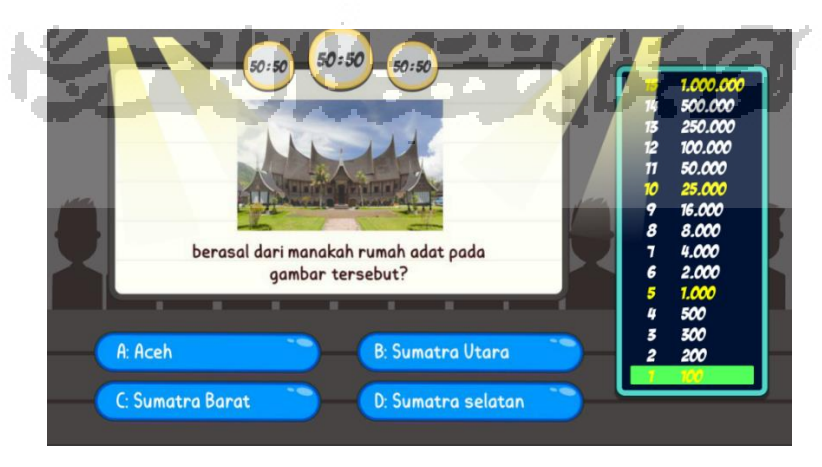

Gambar 4.7 Halaman Soal

### **4.1.5 Antarmuka Popup Salah**

Halaman salah ini, akan muncul ketika pemain salah menjawab soal dan setelah itu akan diarahkan menuju halaman nilai. Tampillan halaman salah dapat dilihat pada [Gambar 4.8.](#page-4-0)

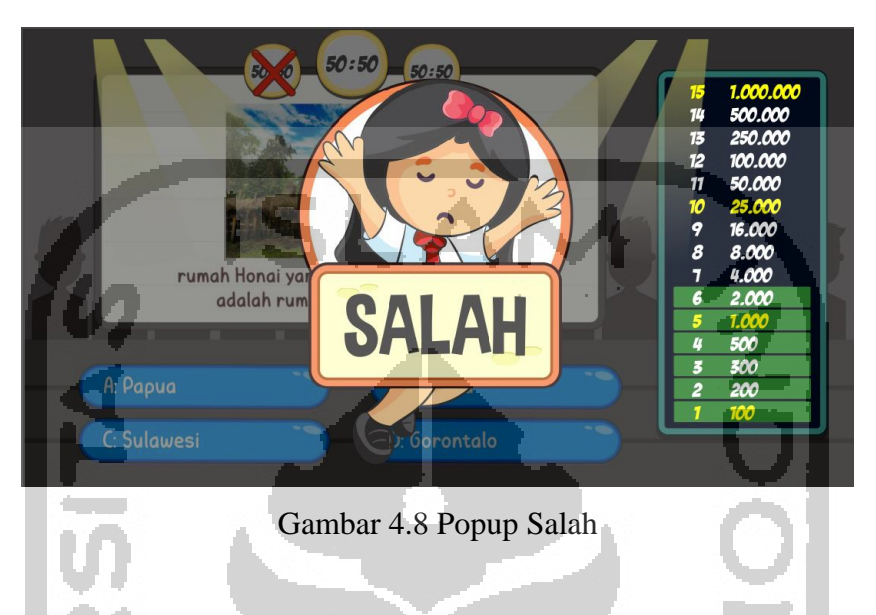

# <span id="page-4-0"></span>**4.1.6 Antarmuka Popup Benar**

Halaman benar ini akan muncul ketika pemain benar menjawab soal, kemudian pemain akan diarahkan menuju soal selanjutnya. Tampilan dari halaman benar dapat dilihat pada [Gambar 4.9.](#page-4-1)

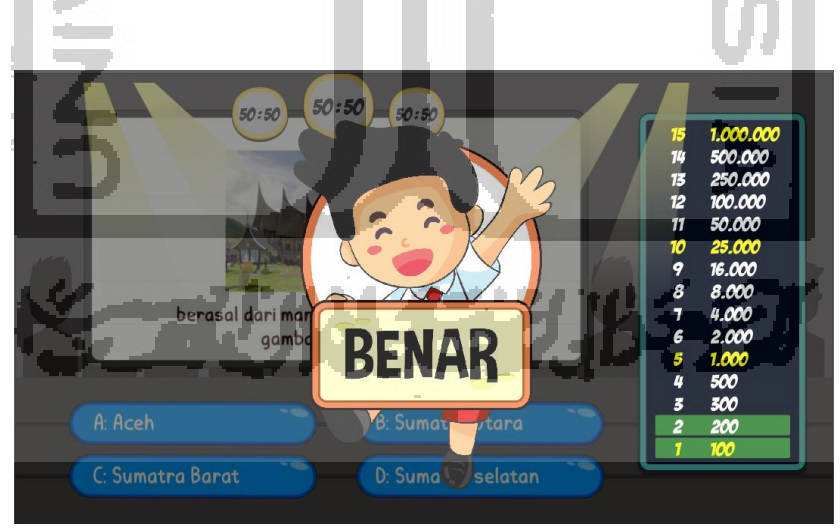

Gambar 4.9 Popup Benar

# <span id="page-4-1"></span>**4.1.7 Antarmuka Halaman Hasil**

Halaman hasil akan muncul ketika pemain berhasil menjawab semua soal yang diajukan dengan benra, atau salah dalam menjawab soal. Pada halaman ini terdapat satu buah tombol

yang akan mengarahkan pemain kembali menuju halaman home atau awal. Tampilan halaman hasil dapat diluhat pada [Gambar 4.10.](#page-5-0)

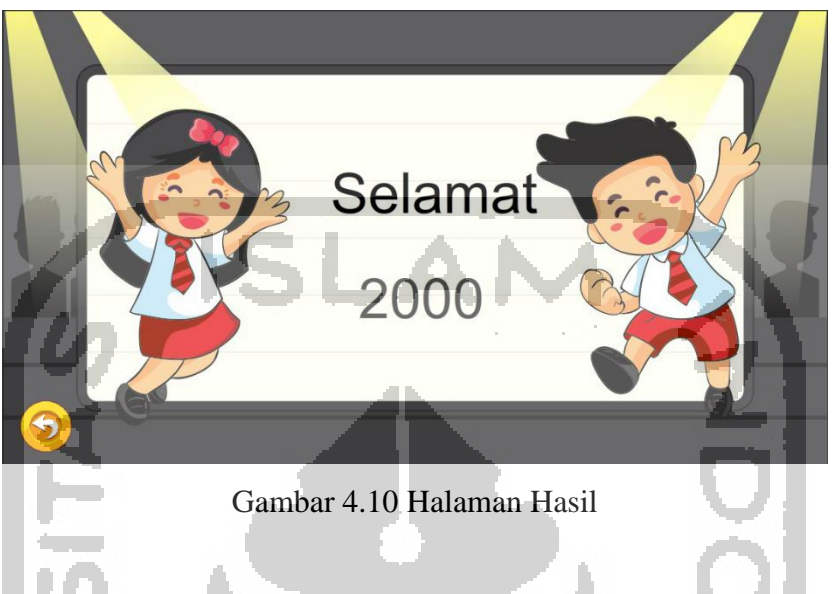

# <span id="page-5-0"></span>**4.1.8 Antarmuka Halaman Tentang**

Pada halaman ini terdapat informasi yang berisi data diri dari pembuat gim. Terdapat pula tombol kembali yang akan mengarahkan pemain kembali ke halaman home atau awal. Untuk tampilan halaman temtang dapat dilihat pada [Gambar 4.11.](#page-5-1)

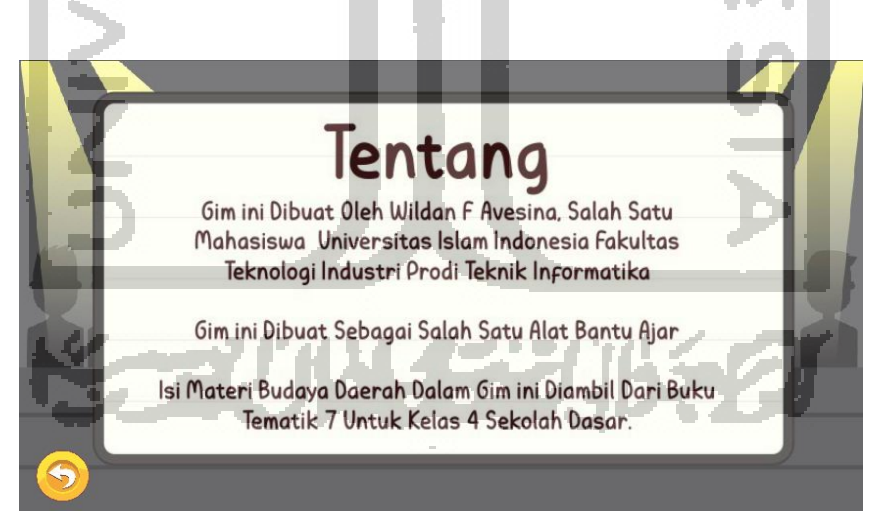

Gambar 4.11 Halaman Tentang

# <span id="page-5-1"></span>**4.1.9 Antarmuka Halaman Keluar**

Halaman keluar ini akan muncul ketika pemain ingin keluar dan menekan tombol keluar. Ketika pemain memilih tombol ya, maka aplikasi akan berhenti, dan jika pemain memilih tombil tidak, maka akan kembali ke halman awal. Tampilan halaman keluar dapat dilihat pad[aGambar 4.12.](#page-6-0)

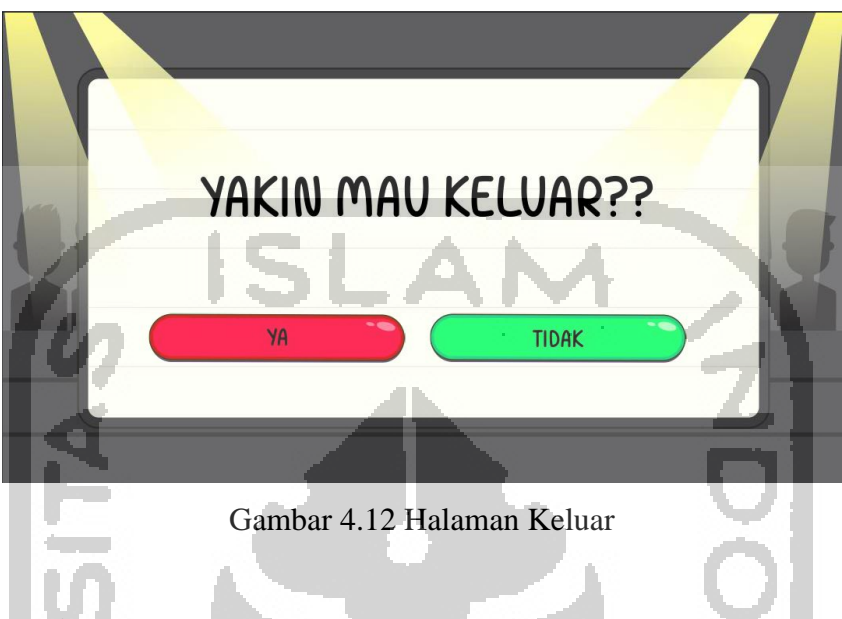

## <span id="page-6-0"></span>**4.2 Implementasi**

Implementasi Gim Edukasi Pengenalan Budaya Daerah Untuk Kelas Empat Sekolah dasar melibatkan guru yang mengajar di SD Islam Terpadu Izzatul Islam, dan siswa kelas 4 SD Islam Terpadu Izzatul Islam. Berikut penjelasan dari Implementasi Gim Edukasi Pengenalan Budaya Daerah Untuk Kelas Empat Sekolah Dasar:

a. Responden siswa kelas 4 SD Islam Terpadu Izzatul Islam

Target utama dari aplikasi gim edukasi pengenalan budaya ini adalah siswa 4 SD Islam Terpadu Izzatul Islam yang berjumlah 23 orang. Implementasi ini dilakukan selama 1hari ada hari Jumat tanggal 9 Agustus 2019 bertempat di ruang kelas 4 A SD Islam Terpadu Izzatul Islam. Data siswa kelas 4 A SD Islam Terpadu Izzatul Islam dapat dilihat pada Tabel 4. 1. Dari jumlah total 23 asiswa, diambil 8 siswa sebagai sampel dalam wawancara. Adapun data dari 8 siswa tersebut dapat dilihat pada table

| No | Nama  | Jenis Kelamin |
|----|-------|---------------|
|    | Anwar | Laki-laki     |
|    | Adi   | Laki-laki     |
| 3  | Dimas | Laki-laki     |
|    | Nur   | Laki-laki     |
|    | Ahmad | Laki-laki     |

Tabel 4.1 Daftar Siswa Kelas 4 A

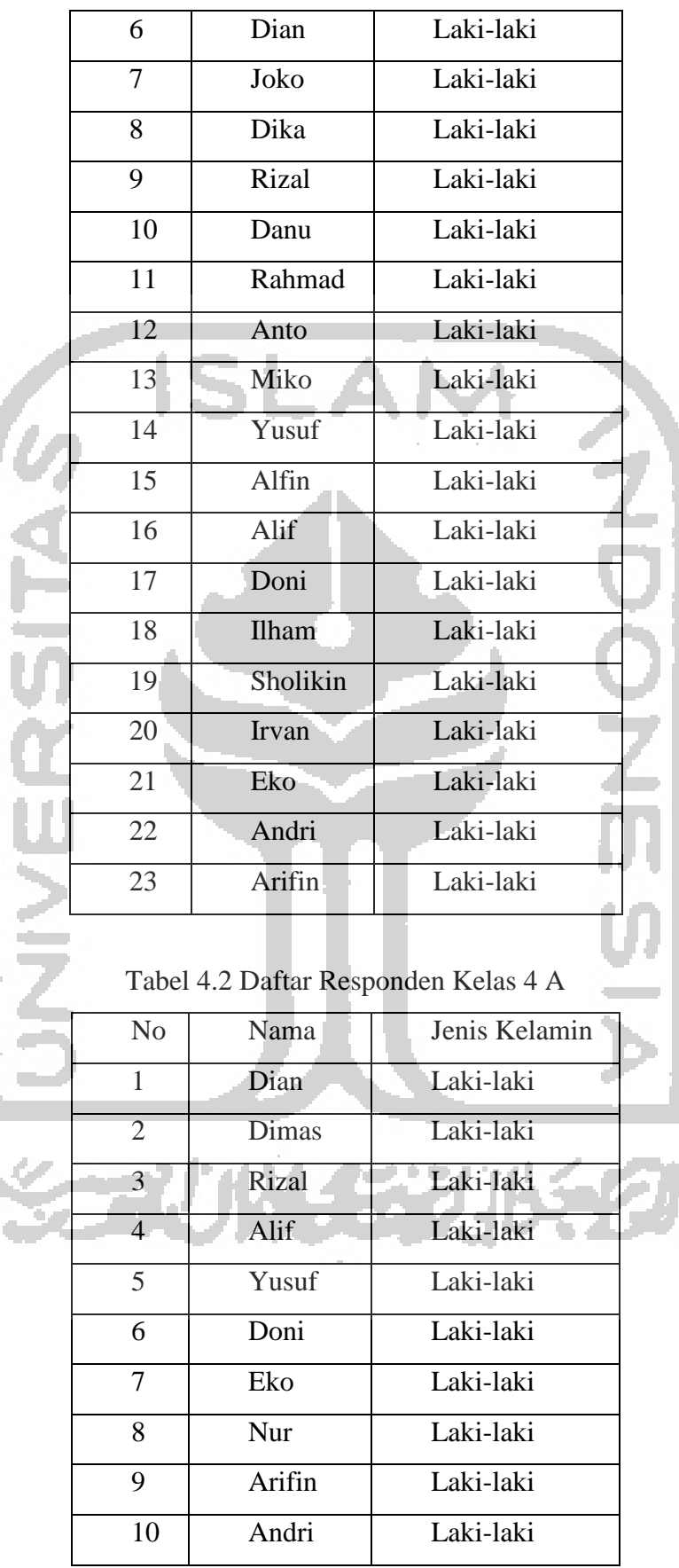

V

Implementasi dari gim edukasi operasi dasar budaya daerah bilangan ribuan untuk anak kelas 4 SD kepada 10 anak didapatkan data yang nantinya akan dianalisi oleh penulis. Implementasi dilakukan ketika jam istirahat. Pada implementasi penulis membawa 5 laptop agar dapat dibagi 4 orang setiap laptopnya. Pada mulanya penulis menjelaskan bagaimana cara mengoperasikan aplikasi agar dapat menggunakan aplikasi tersebut dengan mudah.Selanjutnya penulis menawarkan kepada para siswa, siapa yang mau mencoba aplikasi.

## b. Responden guru SD Islam Terpadu Izzatul Islam

Pada impelentasi ini penulis menargetkan 2 orang guru yang mengajar di SD Islam Terpadu Izzatul Islam. Implementasi gim edukasi pengenalan budaya daerah untuk kelas 4 sekolah dasar kepada para guru dilakukan setelah implementasi kepada siswa kelas 4. Adapun data dari guru dapat dilihat pada table 4.3

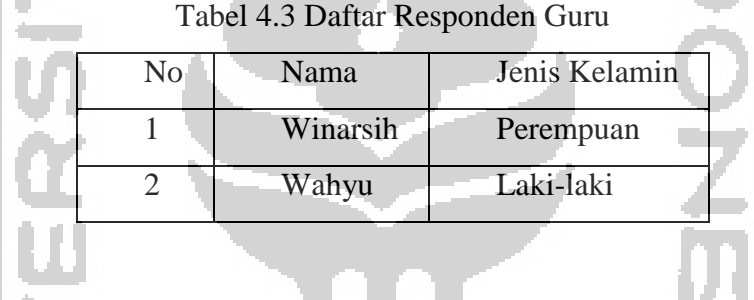

Implementasi dilakukan dalam waktu satu hari.Pada pengimplementasian penulis menjelaskan tentang aplikasi gim edukasi pengenalan budaya daerah untuk kelas 4 sekolah dasar kemudia penulis mempersilahkan guru yang ingin mencoba aplikasi.

#### **4.3 Evaluasi**

Setelah proses implementasi dilakukan, selanjutnya akan dilakukan proses evaluasi oleh peneliti. Evaluasi dilakukan dengan uji fungsionalitas pada aplikasi, setelah itu peneliti memulai menanyakan pertanyaan dengan metode wawancara kepada 8 siswa kelas 4 dan 2 Guru di SD Islam Terpadu Izzatul Islam.

#### **4.3.1 Uji Fungsionalitas**

Hasil dari pengujian fungsional dapat dilihat pada Tabel 4. 4. *Blackbox testing*. Pengujian *blackbox testing* pada aplikasi Gim Edukasi Pengenalan Budaya Daerah ini dapat disimpulkan untuk semua tampilan beserta fungsi tombol sudah berjalan sesuai yang diharapkan.

Tabel 4.4 Blackbox Testing

| Aktivasi Pengujian     |          | Realisasi yang diharapkan                     | Hasil                       |
|------------------------|----------|-----------------------------------------------|-----------------------------|
| Tombol                 | Mulai    | Saat<br>ditekan maka akan menuju<br>ke        | $[v]$ Benar                 |
| (Halaman Home)         |          | halaman masukkan nama serta efek suara dari   | [ ] Salah                   |
|                        |          | suara latar masih terdengar.                  |                             |
| Kolom                  | Masukkan | Saat nama pemain dimasukkan, nama akan        | [v] Benar                   |
| nama                   | (Halaman | dan ditampilkan kembali<br>disimpan<br>saat   | [ ] Salah                   |
| masukkan nama)         |          | permainan selesai beserta hasil akhir.        |                             |
| kembali<br>Tombol      |          | Saat tombol ditekan, akan membawa             | $[v]$ Benar                 |
| (halaman               | masukkan | pemain kembali ke halaman mulai.              | $\lceil \cdot \rceil$ Salah |
| nama)                  |          |                                               |                             |
| Tombol selanjutnya     |          | Saat tombol selanjutnya ditekan, maka         | $[v]$ Benar                 |
| (halaman               | masukkan | akan menuju ke halaman petunjuk permainan.    | [ ] Salah                   |
| nama)                  |          |                                               |                             |
| Tombol                 | kembali  | Saat tombol ditekan, maka akan kembali        | [v] Benar                   |
| (halaman petunjuk)     |          | menuju halaman masukkan nama.                 | [ ] Salah                   |
| Tombol selanjutnya     |          | Saat tombol ditekan, maka akan menuju         | [v] Benar                   |
| (halaman petunjuk)     |          | halaman permainan.                            | $\lceil \cdot \rceil$ Salah |
| Tombol                 | pilihan  | Saat tombol yang berisi jawaban benar         | [v] Benar                   |
| jawaban                | (halaman | ditekan,<br>maka<br>akan<br>menuju ke<br>soal | [ ] Salah                   |
| permainan)             |          | selanjutnya, dan apabila tombol yang berisi   |                             |
|                        |          | jawban salah ditekan, maka permainan selesai  |                             |
|                        |          | dan pemain akan diarahkan menuju halaman      |                             |
|                        |          | hasil.                                        |                             |
| Tombol<br>pilihan      |          | Saat tombol ditekan, maka 2 pilihan           | $[v]$ Benar                 |
| bantuan 50:50 (halaman |          | jawaban yang salah akan dihilangkan dari 4    | [ ] Salah                   |
| permainan)             |          | tombol pilihan jawaban yang disediakan.       |                             |
| Tombol<br>kembali      |          | Saat tombol ditekan, maka pemain akan         | [v] Benar                   |
| (halaman hasil)        |          | diarahkan kembali ke halaman home.            | [ ] Salah                   |
| Tombol tentang         |          | Saat ditekan, halaman berisi data diri        | [v] Benar                   |
|                        |          | pembuat gim akan ditampilkan kepada           | [ ] Salah                   |
|                        |          | pemain.                                       |                             |

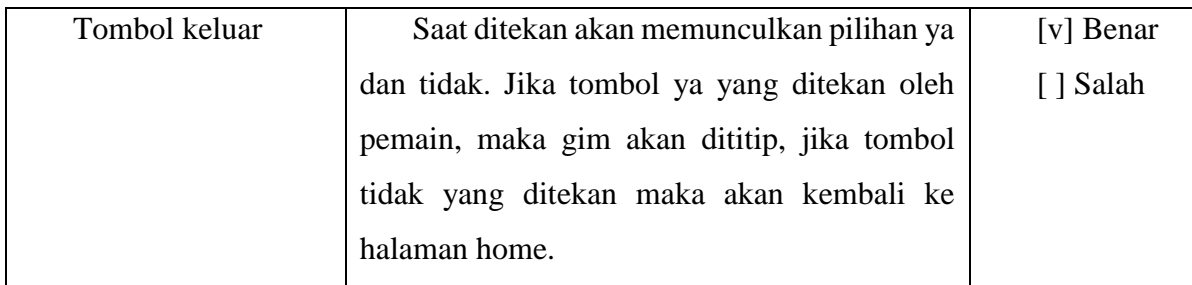

# **4.3.2 Hasil Pengujian siswa**

Untuk hasil dari pengujian siswa kelas 4 SD Islam Terpadu Izzatul Islam, pengujian akan diambil dari hasil wawancara kepada 10 orang siswa

### **Hasil Wawancara Siswa**

a. Aspek Antarmuka

Dalam hasil wawancara aspek antarmuka, penulis mendapatkan hasil dari poin-poin yang ditanyakan, yaitu:

1. Apakah Tampilan Antarmuka gim ini menarik?

Menurut responden siswa tampilan dari gim ini cukup menarik, tetapi beberapa siswa ada yang memprotes karena gambar karakter perempuan didalam gim dibuat tidak mengenakan kerudung.

- 2. Apakah Tulisan pada gim mudah dibaca? Menurut semua responden siswa mengatakan tulisan yang ada di gim mudah untuk dibaca dan dipahami.
- 3. Apakah gim ini mudah untuk dimainkan?

Menurut responden siswa mengatakan gim ini mudah untuk dimainkan. Karena responden hanya perlu memilih jawaban berupa pilihan ganda. Akan tetapi sebagian responden berpendapat agak sulit dimainkan sebab ada menu berupa simbol untuk mewakili menu keluar, kembali, atau mulai.

- 4. Apakah petunjuk cara memainkan gim ini mudah untuk dipahami? Menurut responden petunjuk cara memainkan gim ini mudah untuk dipahami.
- 5. Apakah suara pada aplikasi menarik? Menurut semua responden siswa berpendapat gim nya menarik, suara latar dan efek ketika jawaban benar atau salah pada aplikasi menarik dan lucu.

#### b. Aspek Motivasi

Dalam hasil wawancara aspek Motivasi, penulis mendapatkan hasil dari poin-poin yang ditanyakan, yaitu:

- 1. Apakah gim ini membuat bersemangat untuk belajar budaya daerah? Semua responden siswa menjawab ya, karena mereka menyukai cara belajar budaya daerah baru yang berbasis teknologi dan mereka merasa antusias apabila tidak hanya budaya daerah tetapi pelajaran lainnya pun dibuatkan berupa gim
- 2. Apakah gim dapat membantu dalam belajar budaya daerah? Responden siswa mengatakan gim ini membantu, karena ketika belajar sambil bermain, membuat lebih mudah mengingat materi yang diajarkan.
- 3. Apakah gim ini mempermudah dalam belajar budaya daerah? Responden siswa mengatakan gim ini sangat mempermudah dalam belajar budaya daerah namun ada beberapa responden yang mengatakan bahwa lebih baik jika musik latar dalam gim bisa dirubah menjadi lebih menarik lagi.
- 4. Apakah akan memainkan gim ini lagi? Responden siswa mengatakan ingin memainkan gim ini lagi dikedepannya bahkan banyak responden yang meminta di copy kan gim nya, dan meminta *link* untuk mendownload aplikasi ini agar dapat dimainakan di rumah.
- c. Kesimpulan Wawancara Responden Siswa.

Kesimpulan wawancara setelah penulis menanyakan poin-poin pertanyaan yang berkaitan dengan aspek antarmuka dan motivasi, respon dari siswa kelas 4 SD Islam Terpadu Izzatul Islam mengatakan bahwa antarmuka dari gim sudah menarik serta gim ini mudah untuk dimainkan sebab pemain hanya perlu memilih salah satu jawaban yang benar dari empat pilihan jawaban yang disediakan. Para siswa pun banyak yang ingin mencoba gim, dan bahkan ada yang meminta *copy* an gim ataupun *link* untuk mendownload. Ini menunjukkan bahwa gim ini dapat meningkatkan ketertarikan siswa untuklebih belajar budaya daerah.

Akan tetapi ada responden yang mengatakan bahwasanya karakter yang terdapat pada gim tidak mengenakan jilbab, dan menurut mereka karakter tersebut kurang sopan karena menampakkan auratnya. Responden memberikan saran untuk dibuatkan mengganti karakter perempuannya dengan yang mengenakan jilbab. Serta sebagian besar responden menerangkan bahwa jika peneliti tidak menjelaskan sebelumnya mengenai fungsi tomboltombol maka responden merasa kesulitan ketika berhadapan dengan tombol yang berupa simbol untuk mewakili fungsi tombol seperti tombol keluar, dan kembali.

### **4.3.3 Hasil Pengujian Guru**

Untuk hasil dari pengujian kepada guru di SD Islam Terpadu Izzatul Islam, pengujian akan dihasilkan dari hasil wawancara kepada 2 orang guru

#### **Hasil Wawancara Guru**

a. Aspek Materi

Dalam hasil wawancara aspek Motivasi, penulis mendapatkan hasil dari poin-poin yang ditanyakan, yaitu:

1. Apakah materi yang disajikan pada aplikasi sudah sesuai dengan materi pembelajaran yang ada dikelas?

Responden guru menerangkan bahwa materi dalam aplikasi ini sesuai dengan materi yang diajarkan didalam kelas.

2. Apakah materi budaya daerah yang disajikan sesuai dengan buku pedoman yang digunakan oleh siswa di kelas?

Responden guru menerangkan bahwa materi budaya daerah dalam aplikasi ini sesuai dengan materi dari buku pedoman yang digunakan siswa dikelas.

### b. Aspek Antarmuka

1. Apakah tampilan antarmuka pada aplikasi ini menarik?

Responden guru menerangkan bahwa tampilan keseluruhan dari aplikasi gim ini cukup menarik, tetapi akan lebih baik jika latar belakang dalam gim dirubah dengan gambar yang lebih menarik karena target untuk gim ini adalah anak-anak.

- 2. Apakah tombol-tombol yang terdapat pada aplikasi dapat dipahami dengan mudah? Reponden guru mengatakan tombol-tombol yang ada pada aplikasi mudah untuk dipahami. Akan tetapi tombol-tombol yang berupa simbol untuk mewakili tombol keluar, kembali, dan mengulang permainan agak susah untuk dipahami, dan sebaiknya diganti oleh tulisan saja.
- 3. Apakah aplikasi ini mudah untuk dioperasikan?

Responden guru menerangkan bahwa secara keseluruhan aplikasi ini mudah untuk dioperasikan terlebih dalam aplikasi ini siswa hanya tinggal memilih dan menekan jawaban dari soal seperti pada soal pilihan ganda. Responden guru juga menjelaskan

akan sangat membantu apabila ada aplikasi sejenis yang dapat digunakan untuk mata pelajaran lainnya.

- 4. Apakah petunjuk cara memainkan permainan dan memulai permainan dalam aplikasi dapat dipahami dengan mudah? Responden guru menerangkan bahwa petunjuk cara bermain cukup mudah dipahami, tetapi mungkin akan ada siswa yang susah untuk memahami petunjuk yang berupa
- c. Kesimpulan Wawancara Responden Guru

teks biasa tanpa ilustrasi.

Kesimpulan dari wawancara yang penulis dapat ketika melakukan wawancara kepada guru yang berkaitan dengan aspek materi dan antarmuka, respon dari guru di SD Islam Terpadu Izzatul Islam mengatakan bahwa materi yang ada dalam aplikasi sudah sesuai dengan materi yang ada dikelas dan untuk tampilan antarmuka juga cukup menarik. Namun demikian responden guru juga menerangkan bahwa untuk tombol-tombol yang berupa simbol agak sulit untuk dimengerti, dan gambar latar untuk gim terkesan serius, dikhawatirkan para siswa yang memainkan akan cepat merasa bosan. Kemudian petunjuk cara permainan yang berupa teks biasa, dikhawatirkan ada beberapa siswa yang kurang mengerti, dan berharap halaman petunjuk dapat diberi ilustrasi.

- d. Komentar atau Saran dari Responden Guru
	- 1. Materi yang ada dalam aplikasi sudah sesuai.
	- 2. Aplikasi ini sangat menarik karena memadukan budaya daerah dengan permainan digital.
	- 3. Aplikasi ini mudah untuk digunakan.
	- 4. Tombol yang berupa simbol dapat diganti dengan tulisan saja.
	- 5. Gambar yang digunakan untuk latar belakang gim dapat dirubah dengan gambar yang lebih menarik.
	- 6. Halaman petunjuk diharapkan dapat diberi ilustrasi agan para siswa lebih mudah memahami.
	- 7. Diharapkan ada aplikasi lain untuk mata pelajaran lain.

#### **4.4 Kesimpulan Hasil Pengujian**

Berdasarkan dari hasil pengujian yang telah dilakukan kepada guru dan siswa kelas 4 sekolah dasar, kesimpulan yang didapat yaitu:

- a. Pengujian yang dilakukan kepada guru dan siswa kelas 4 SD Islam Terpadu Izzatul Islam menuai hasil yang memuaskan, kemudian peneliti dapat menyimpulkan bahwa aplikasi layak untuk digunakan dari segi aspek materi, antarmuka, dan motivasi. Namun masih kurang atau agak sulit dipahami pada bagian tombol-tombol yang menggunakan simbol seperti tombol keluar, tombol kembali, dan tombol ulang permainan.
- b. Materi yang ada pada aplikasi telah sesuai dengan materi pembelajaran yang ada di kelas 4 SD Islam Terpadu Izzatul Islam.
- c. Antarmuka gim perlu untuk ditingkatkan, terutama mengenai karakter yang ada pada aplikasi agar karakter perempuan diganti dengan karakter yang mengenakan kerudung, dan gambar latar dirubah dengan gambar yang lebih menarik.
- d. Belajar budaya daerah dengan menggunakan aplikasi gim edukasi pengenalan budaya daerah untuk anak kelas 4 sekolah dasar.
- e. Aplikasi gim edukasi budaya daerah untuk anak kelas 4 sekolah dasar ini dapat memotivasi dan meningkatkan minat belajar anak-anak untuk lebih giat dalam mempelajari mata pelajaran budaya daerah.

### **4.5 Kelebihan Dan Kekurangan Aplikasi**

Pada tahap ini akan dibahas mengenai keunggulan serta kelemahan dari aplikasi yang telah dibuat.

a. Kelebihan

Kelebihan Gim Edukasi Pengenalan Budaya Daerah Untuk Anak Kelas 4 Sekolah Dasar yaitu:

- 1. Permainan menarik karena memadukan budaya daerah dengan permainan digital.
- 2. Antarmuka yang terdapat pada aplikasi menarik.
- 3. Membantu dan memotivasi siswa untuk lebih belajar mata pelajaran budaya daerah.
- 4. Mengasah kemampuan anak untuk berpikir cepat.

#### b. Kekurangan

Kekurangan Gim Edukasi Operasi Dasar Budaya daerah Bilangan Ribuan untuk Anak Kelas 4 Sekolah Dasar ini yaitu:

1. Grafik yang ditampilkan hanya berupa gambar 2 dimensi.

- 2. Karakter perempuan yang ada pada aplikasi tidak mengenakan kerudung.
- 3. Tombol-tombol pada aplikasi yang berupa simbol agak susah untuk dipahami.

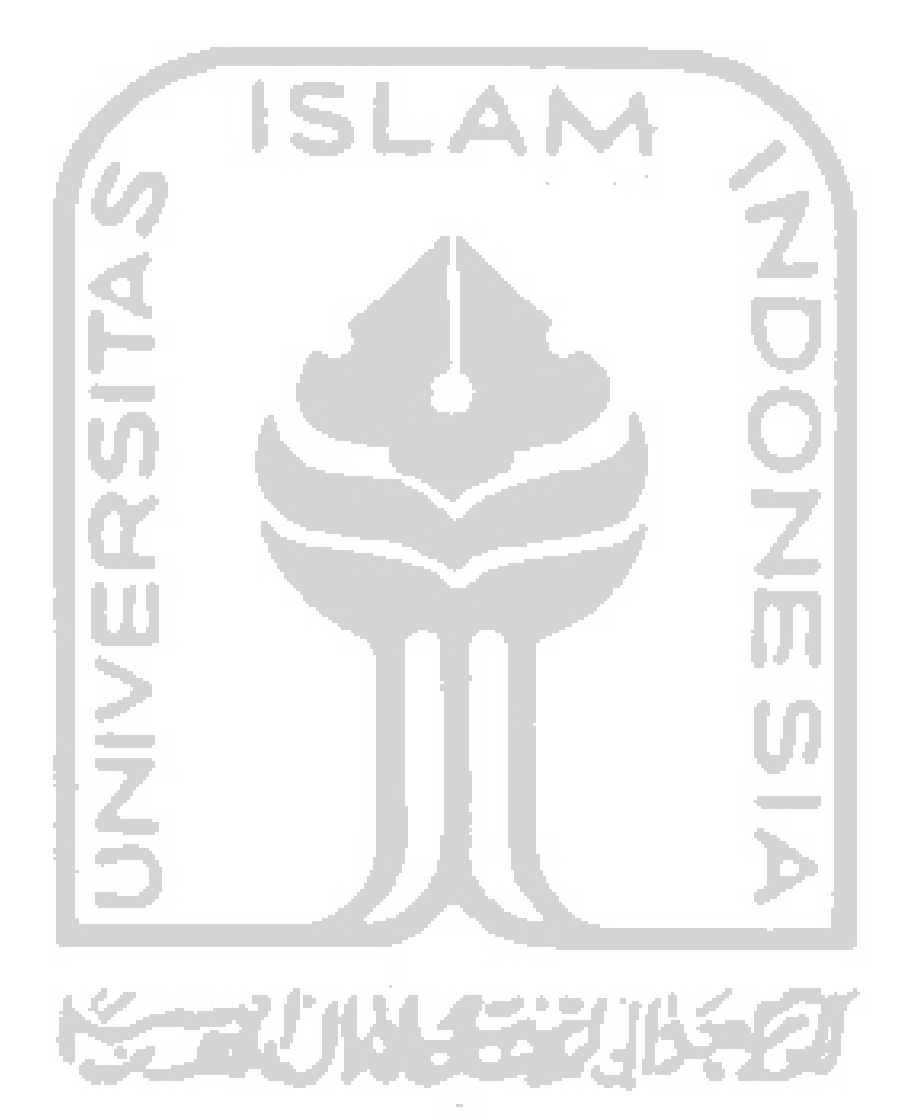